## **List of absences**

Here you can see a list of all absences (excl. special and remaining leave) with the respective status starting with the most current start date (start). The HR department can also edit the entries in this overview.

To this end, simply filter the time period (start and end) as required, to quickly obtain an overview of the entire company and choose whether entries for leave that has been cancelled should be displayed or not.

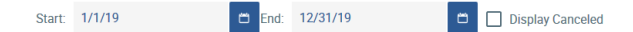

Individual columns can also be displayed or hidden by choosing[blocked URL.](https://confluence.personalabteilung.cloud/download/thumbnails/29163609/image2019-3-1_11-7-54.png?version=1&modificationDate=1551434875000&api=v2)

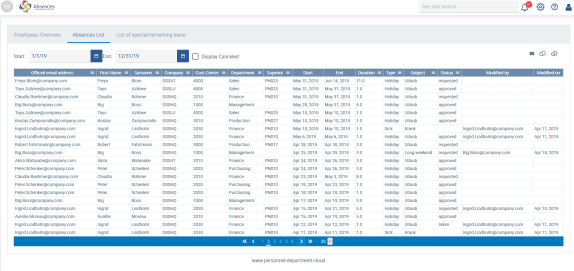